# **Cardiostore**

Please also refer to the Operating Manual for your equipment, which can be found in the Download area of the web site for your product.

# Q: **The display shows CARD ERROR, what should I do?**

A: To resolve this message it is necessary to format the card. Select SETUP, then ERASE CARD, then press and hold down the OK button for 3 seconds until a long beep is heard. The card is now formatted and ready to use.

### Q: **How do I test the ECG Leads.**

A: Connect the ECG leads to the Equipment as normal. Connect all the remote ends of the leads together, ensuring they have a good electrical connection with each other. Check the traces displayed on the unit. They should all be straight lines, even when the ECG cables are shaken. If erratic traces can be seen this could indicate faulty leads and you should contact us for further assistance.

### **Q. My PC does not recognise the USB PCMCIA Card Reader.**

A. It may be necessary to reinstall the drivers for this device. This process is explained in the manual.

**Installing the Windows drivers for the USB-based PCMCIA card reader**  When the USB card reader is first connected to the computer, Windows™ will detect the new USB device and start the Found New Hardware Wizard.

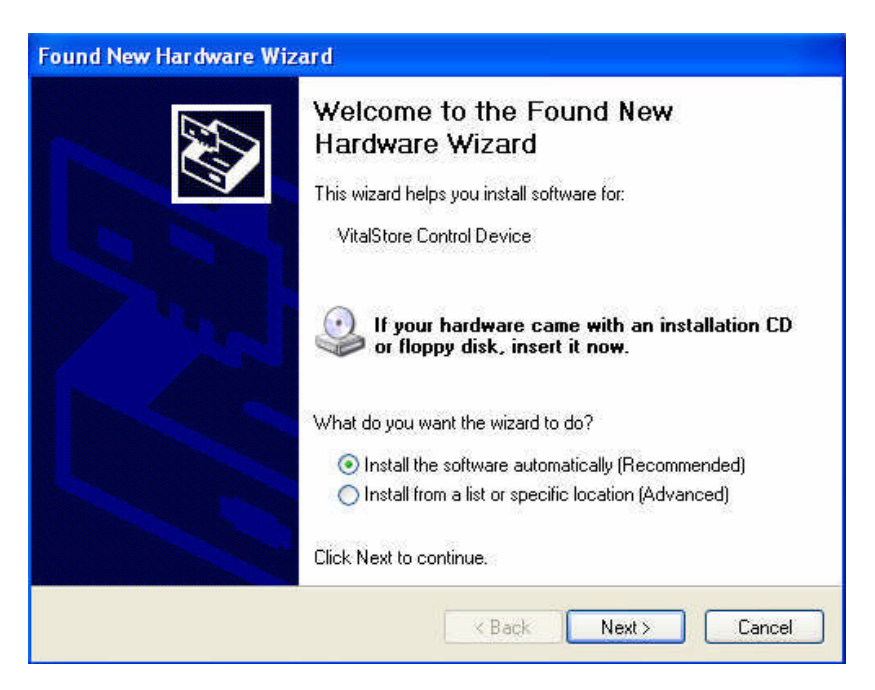

Select, Install the software automatically (Recommended) and click Next. If a new dialog appears prompting a location (Win 98/2000) then select CD Drive or browse to the specific location D:\FTDI Drivers (where D:\ is your CD ROM Drive) and click Next.

A new screen appears and a new dialog appears stating that the software being installed has not passed Windows logo testing compatibility testing. Select 'Continue Anyway' as this is a valid windows driver file. Windows searches for the drivers on the supplied CD ROM and installs them. Driver software installation is now complete. There should be no need to restart the computer following installation.

- Q. **When I try to run the software on the PC it displays a message "The Cardiostore Anayser file has encountered a problem and has to close"**
- A. This issue appears when the PC is not able to locate the required files. This can be corrected by re-installing the software. Please refer to the manual for instructions on this process.

### Q. **I have just run an ECG but now I cannot load it to view it.**

A. Take another short ECG and save it. It should now be possible to view the first ECG.

# Q. **Cardiostore just reads PC Connect when not connected to a computer**

A. Change the batteries. See if that helps.

### Q. **Cardistore will not save?**

A. Card is most likely full. Select SETUP, then ERASE CARD, then press and hold down the OK button for 3 seconds until a long beep is heard. The card is now formatted and ready to use.